```
Inofficial User Guide
```
von Ben Hest,<https://forum.digikey.com/t/an-unofficial-discourse-user-reference-guide/>

## **Operations**

forum.netzwissen.de läuft mit separaten Containern für Datenbank und Web. Siehe [https://meta.discourse.org/t/how-to-move-from-standalone-container-to-separate-web-and-data-contai](https://meta.discourse.org/t/how-to-move-from-standalone-container-to-separate-web-and-data-containers/29413) [ners/29413](https://meta.discourse.org/t/how-to-move-from-standalone-container-to-separate-web-and-data-containers/29413) Entsprechend gibt es separate \*.yml Konfigurationen für den Daten-Container und den Web-Container.

```
root@develd:/var/discourse/containers# ls -la
total 28
drwxr-xr-x 2 root root 4096 Aug 20 10:11 .
drwxr-xr-x 12 root root 4096 Apr 30 05:37 ..
-rw-r--r-- 1 root root 4637 Nov 11 2020 app.yml.inactive
-rw-r--r-- 1 root root 1124 Nov 11 2020 data.yml
-rw-r--r-- 1 root root 0 Nov 11 2020 .gitkeep
-rw-r--r-- 1 root root 5059 Aug 20 10:11 web_only.yml
```
#### **Launcher**

```
root@develd:/var/discourse# ./launcher
Usage: launcher COMMAND CONFIG [--skip-prereqs] [--docker-args STRING]
Commands:
    start: Start/initialize a container
    stop: Stop a running container
    restart: Restart a container
    destroy: Stop and remove a container
    enter: Open a shell to run commands inside the container
    logs: View the Docker logs for a container
    bootstrap: Bootstrap a container for the config based on a template
    run: Run the given command with the config in the context of the
last bootstrapped image
    rebuild: Rebuild a container (destroy old, bootstrap, start new)
    cleanup: Remove all containers that have stopped for > 24 hours
    start-cmd: Generate docker command used to start container
Options:
   --skip-prereqs Don't check launcher prerequisites
    --docker-args Extra arguments to pass when running docker
   --skip-mac-address Don't assign a mac address
    --run-image Override the image used for running the
```
container

#### **Logs**

/var/discourse/shared/standalone/log/

Allgemeine Debug info

/var/discourse/discourse-doctor

Found containers/app.yml

====== YAML SETTINGS ======

```
DISCOURSE_HOSTNAME=forum.netzwissen.de
SMTP_ADDRESS=mail.netzwissen.de
DEVELOPER_EMAILS=REDACTED
SMTP_PASSWORD=REDACTED
SMTP_PORT=587
SMTP_USER_NAME=noreply-discourse@netzwissen.de
LETSENCRYPT_ACCOUNT_EMAIL=REDACTED
```
====== DOCKER INFO ======

DOCKER VERSION: Docker version 19.03.8, build afacb8b7f0

DOCKER PROCESSES (docker ps -a)

CONTAINER ID TMAGE COMMAND CONTAINER ID STATUS NAMES 7333f3210491 local\_discourse/app "/sbin/boot" 16 hours ago Up 16 hours 127.0.0.1:884->80/tcp app 539c78cffb6a 0dbf6b4c454b "docker-entrypoint.s…" 5 weeks ago **Exited (0) 17 hours ago** *zammad-docker*compose\_zammad-memcached\_1

Discourse container app is running

#### **Upgrade**

./launcher stop web only && ./launcher rebuild data && ./launcher rebuild web\_only

#### **Plugins**

1. git clone [https://github.com/discourse/docker\\_manager.git](https://github.com/discourse/docker_manager.git)

See<https://github.com/discourse/discourse/blob/master/lib/plugin/metadata.rb>for the official list.

Plugin Installation

<https://meta.discourse.org/t/install-plugins-in-discourse/19157>

#### **Maintenance**

- One CPU and 1GB of memory, with swap, is the minimum for a basic Discourse community. As your community grows you may need more memory or CPU resources.

- [Our Docker container install]([https://github.com/discourse/discourse/blob/master/docs/INSTALL.md\)](https://github.com/discourse/discourse/blob/master/docs/INSTALL.md) is the only one we officially support. It guarantees easy updates, and all recommended optimizations from the Discourse team.

- You should get an email notification when new versions of Discourse are released. To update your instance via our easy one click upgrade process, visit [/admin/upgrade](/admin/upgrade).

- Some other things you might eventually want to set up:

- 1. [Automatic daily backups][\(https://meta.discourse.org/t/configure-automatic-backups-for-discourse/14855](https://meta.discourse.org/t/configure-automatic-backups-for-discourse/14855))
- 2. [HTTPS support][\(https://meta.discourse.org/t/allowing-ssl-for-your-discourse-docker-setup/13847\)](https://meta.discourse.org/t/allowing-ssl-for-your-discourse-docker-setup/13847)
- 3. [Content Delivery Network support][\(https://meta.discourse.org/t/enable-a-cdn-for-your-discourse/14857](https://meta.discourse.org/t/enable-a-cdn-for-your-discourse/14857))
- 4. [Reply via Email][\(https://meta.discourse.org/t/set-up-reply-via-email-support/14003](https://meta.discourse.org/t/set-up-reply-via-email-support/14003))
- 5. [Import and Export your data]([https://meta.discourse.org/t/move-your-discourse-instance-to-a-different-server/15721\)](https://meta.discourse.org/t/move-your-discourse-instance-to-a-different-server/15721)
- 6. [Change the domain name][\(https://meta.discourse.org/t/how-do-i-change-the-domain-name/16098](https://meta.discourse.org/t/how-do-i-change-the-domain-name/16098))
- 7. [Multiple Discourse instances on the same server](<https://meta.discourse.org/t/multisite-configuration-with-docker/14084>)
- 8. [Import old content from vBulletin, PHPbb, Vanilla, Drupal, BBPress, etc]([https://github.com/discourse/discourse/tree/master/script/import\\_scripts\)](https://github.com/discourse/discourse/tree/master/script/import_scripts)
- 9. A firewall on your server? [Configure firewall][\(https://meta.discourse.org/t/configure-a-firewall-for-discourse/20584\)](https://meta.discourse.org/t/configure-a-firewall-for-discourse/20584).
- 10. A user friendly [offline page when rebuilding or upgrading?][\(https://meta.discourse.org/t/adding-an-offline-page-when-rebuilding/45238\)](https://meta.discourse.org/t/adding-an-offline-page-when-rebuilding/45238)
- 11. Embed Discourse [in your WordPress install](<https://github.com/discourse/wp-discourse>), or [on your static HTML

site][\(https://meta.discourse.org/t/embedding-discourse-comments-via-javascript/31963](https://meta.discourse.org/t/embedding-discourse-comments-via-javascript/31963))

cd /var/discourse git pull ./launcher rebuild app

### **User Operations**

#### **Mass invite**

- 1. One user per line.
- 2. Email is required in the first column, and the email must be valid.
- 3. Any permissions groups you want this user to be a member of should be in second column. For multiple groups, separate group names with a semicolon group\_1;group\_2;group\_3
- 4. Normally invited users arrive at the homepage. If you would rather invited users end up on a specific topic, enter that Topic ID in the third column.

name@example.com,group 1;group 2,topic id

## **Statistics**

Plugin: Data Explorer

<https://github.com/SidVal/discourse-data-explorer/blob/queries/querys.md>

## **Zutritt zum Container**

docker exec -it e6fe156e2091 /bin/bash

# **Special settings**

#### **Send personal message to all users on a Discourse site**

[https://meta.discourse.org/t/send-a-personal-message-or-email-to-all-users-on-a-discourse-site/22934](https://meta.discourse.org/t/send-a-personal-message-or-email-to-all-users-on-a-discourse-site/229341) [1](https://meta.discourse.org/t/send-a-personal-message-or-email-to-all-users-on-a-discourse-site/229341)

#### **Backup & Restore**

#### **Backup**

root@docker2:/var/discourse# ./launcher enter web\_only

discourse backup scode></code>

Beim Backup übers UI wird ein Link an die Admin Adresse geschickt. Der Link enthält einen passenden token, der zeitlich begrenzt und nur im gleichen Auth Kontext funktioniert.

#### **Restore**

Die Restore Datei muss nach /var/discourse/shared/web-only/backups/default

Um "aus Versehen" überschreiben zu vermeinden, muss enable\_restore explizit aktiviert sein.

```
root@docker2:/var/discourse# ./launcher enter web_only
```
discourse enable restore

discourse restore netzwissen-forum-2023-10-07-125819-v20230913194832.tar.gz

From: <https://wiki.netzwissen.de/>- **netzwissen.de Wiki**

Permanent link: **<https://wiki.netzwissen.de/doku.php?id=discourse>**

Last update: **05/03/2024 - 10:52**

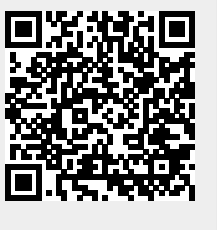